# Symantec™ ApplicationHA Agent for Oracle Configuration Guide

Windows Server 2003 (x64), Windows Server 2008 and 2008 R2 (x64)

6.0

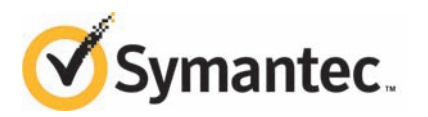

## Symantec™ ApplicationHA Agent for Oracle Configuration Guide

The software described in this book is furnished under a license agreement and may be used only in accordance with the terms of the agreement.

Product version: 6.0

Document version: 6.0 Rev 0

#### Legal Notice

Copyright © 2013 Symantec Corporation. All rights reserved.

Symantec, the Symantec Logo, the Checkmark Logo, Veritas, Veritas Storage Foundation, CommandCentral, NetBackup, Enterprise Vault, and LiveUpdate are trademarks or registered trademarks of Symantec Corporation or its affiliates in the U.S. and other countries. Other names may be trademarks of their respective owners.

The product described in this document is distributed under licenses restricting its use, copying, distribution, and decompilation/reverse engineering. No part of this document may be reproduced in any form by any means without prior written authorization of Symantec Corporation and its licensors, if any.

THE DOCUMENTATION IS PROVIDED "AS IS"ANDALL EXPRESS OR IMPLIED CONDITIONS, REPRESENTATIONS AND WARRANTIES, INCLUDING ANY IMPLIED WARRANTY OF MERCHANTABILITY, FITNESS FOR A PARTICULAR PURPOSE OR NON-INFRINGEMENT, ARE DISCLAIMED, EXCEPT TO THE EXTENT THAT SUCH DISCLAIMERS ARE HELD TO BE LEGALLY INVALID. SYMANTEC CORPORATION SHALL NOT BE LIABLE FOR INCIDENTAL OR CONSEQUENTIAL DAMAGES IN CONNECTION WITH THE FURNISHING, PERFORMANCE, OR USE OF THIS DOCUMENTATION. THE INFORMATION CONTAINED IN THIS DOCUMENTATION IS SUBJECT TO CHANGE WITHOUT NOTICE.

The Licensed Software and Documentation are deemed to be commercial computer software as defined in FAR 12.212 and subject to restricted rights as defined in FAR Section 52.227-19 "Commercial Computer Software - Restricted Rights" and DFARS 227.7202, "Rights in Commercial Computer Software or Commercial Computer Software Documentation", as applicable, and any successor regulations. Any use, modification, reproduction release, performance, display or disclosure of the Licensed Software and Documentation by the U.S. Government shall be solely in accordance with the terms of this Agreement.

Symantec Corporation 350 Ellis Street Mountain View, CA 94043

<http://www.symantec.com>

## Technical Support

<span id="page-3-0"></span>Symantec Technical Support maintains support centers globally. Technical Support's primary role is to respond to specific queries about product features and functionality. The Technical Support group also creates content for our online Knowledge Base. The Technical Support group works collaboratively with the other functional areas within Symantec to answer your questions in a timely fashion. For example, the Technical Support group works with Product Engineering and Symantec Security Response to provide alerting services and virus definition updates.

Symantec's support offerings include the following:

- A range of support options that give you the flexibility to select the right amount of service for any size organization
- Telephone and/or Web-based support that provides rapid response and up-to-the-minute information
- Upgrade assurance that delivers software upgrades
- Global support purchased on a regional business hours or 24 hours a day, 7 days a week basis
- Premium service offerings that include Account Management Services

For information about Symantec's support offerings, you can visit our website at the following URL:

#### [www.symantec.com/business/support/index.jsp](http://www.symantec.com/business/support/index.jsp)

All support services will be delivered in accordance with your support agreement and the then-current enterprise technical support policy.

#### Contacting Technical Support

Customers with a current support agreement may access Technical Support information at the following URL:

#### [www.symantec.com/business/support/contact\\_techsupp\\_static.jsp](http://www.symantec.com/business/support/contact_techsupp_static.jsp)

Before contacting Technical Support, make sure you have satisfied the system requirements that are listed in your product documentation. Also, you should be at the computer on which the problem occurred, in case it is necessary to replicate the problem.

When you contact Technical Support, please have the following information available:

■ Product release level

- Hardware information
- Available memory, disk space, and NIC information
- Operating system
- Version and patch level
- Network topology
- Router, gateway, and IP address information
- Problem description:
	- Error messages and log files
	- Troubleshooting that was performed before contacting Symantec
	- Recent software configuration changes and network changes

#### Licensing and registration

If your Symantec product requires registration or a license key, access our technical support Web page at the following URL:

[www.symantec.com/business/support/](http://www.symantec.com/business/support/)

#### Customer service

Customer service information is available at the following URL:

[www.symantec.com/business/support/](http://www.symantec.com/business/support/)

Customer Service is available to assist with non-technical questions, such as the following types of issues:

- Questions regarding product licensing or serialization
- Product registration updates, such as address or name changes
- General product information (features, language availability, local dealers)
- Latest information about product updates and upgrades
- Information about upgrade assurance and support contracts
- Information about the Symantec Buying Programs
- Advice about Symantec's technical support options
- Nontechnical presales questions
- Issues that are related to CD-ROMs or manuals

#### Support agreement resources

If you want to contact Symantec regarding an existing support agreement, please contact the support agreement administration team for your region as follows:

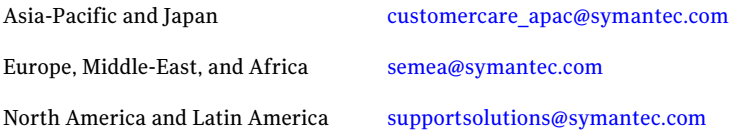

#### Documentation

Your feedback on product documentation is important to us. Send suggestions for improvements and reports on errors or omissions. Include the title and document version (located on the second page), and chapter and section titles of the text on which you are reporting. Send feedback to:

#### [doc\\_feedback@symantec.com](mailto:doc_feedback@symantec.com)

For information regarding the latest HOWTO articles, documentation updates, or to ask a question regarding product documentation, visit the Storage and Clustering Documentation forum on Symantec Connect.

[https://www-secure.symantec.com/connect/storage-management/](https://www-secure.symantec.com/connect/storage-management/forums/storage-and-clustering-documentation) [forums/storage-and-clustering-documentation](https://www-secure.symantec.com/connect/storage-management/forums/storage-and-clustering-documentation)

#### About Symantec Connect

Symantec Connect is the peer-to-peer technical community site for Symantec's enterprise customers. Participants can connect and share information with other product users, including creating forum posts, articles, videos, downloads, blogs and suggesting ideas, as well as interact with Symantec product teams and Technical Support. Content is rated by the community, and members receive reward points for their contributions.

<http://www.symantec.com/connect/storage-management>

# **Contents**

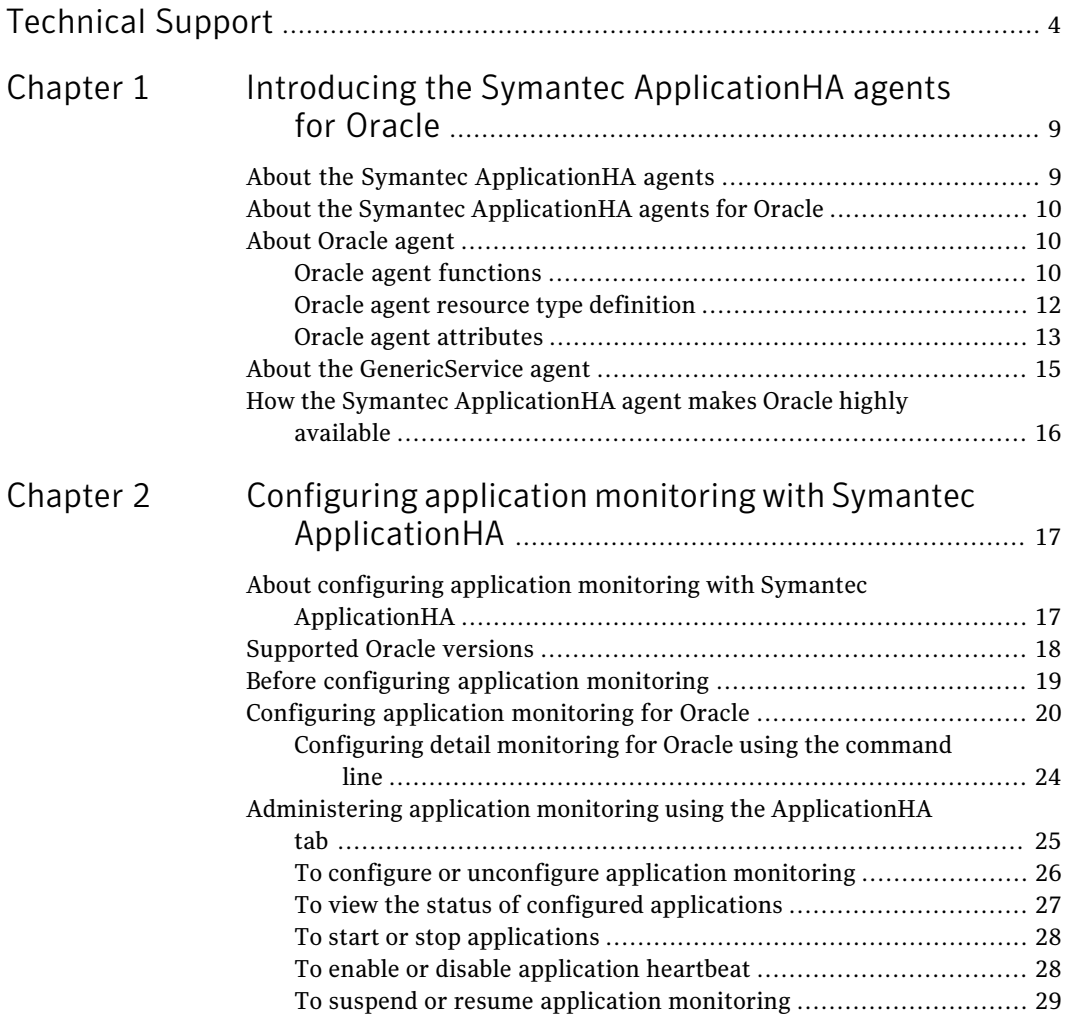

8 | Contents

# Chapter

# <span id="page-8-0"></span>Introducing the Symantec ApplicationHA agents for Oracle

This chapter includes the following topics:

- About the Symantec Application HA agents
- [About the Symantec ApplicationHA agents for Oracle](#page-9-0)
- [About Oracle agent](#page-9-1)
- <span id="page-8-1"></span>[About the GenericService agent](#page-14-0)
- How the Symantec Application HA agent makes Oracle highly available

# About the Symantec ApplicationHA agents

Agents are the processes that manage applications and resources of the predefined resource types which are configured for applications and components on a system. The agents are installed when you install Symantec ApplicationHA. These agents start, stop, and monitor the corresponding resources that are configured for the applications and report state changes.

Symantec ApplicationHA agents are classified as follows:

■ Infrastructure agents

Infrastructure agents are packaged (bundled) with the base software and include agents for mount points, generic services, and processes. These agents are immediately available for use after you install Symantec ApplicationHA. For more details about the infrastructure agents, refer to the *Symantec™ ApplicationHA Generic Agents Guide*.

■ Application agents

Application agents are used to monitor third party applications such as Oracle, Microsoft SQL Server, and Microsoft Exchange. These agents are packaged separately and are available in the form of an agent pack that gets installed when you install Symantec ApplicationHA.

An agent pack is released on a quarterly basis. The agent pack includes support for new applications as well as fixes and enhancements to existing agents. You can install the agent pack on an existing ApplicationHA guest components installation.

Refer to the Symantec Operations Readiness Tools (SORT) Web site for information on the latest agent pack availability.

#### <https://sort.symantec.com>

<span id="page-9-0"></span>The following sections provide details about the agent for Oracle. For more details about other application agents, refer to the application-specific configuration guide.

# About the Symantec ApplicationHA agents for Oracle

The Symantec ApplicationHA agents for Oracle monitor the Oracle database and listener services, bring them online, and take them offline.

The solution contains the following agents:

- <span id="page-9-1"></span>■ The Oracle agent, which monitors the Oracle databases.
- The GenericService agent, which monitors the listener services.

Both agents work together to provide high availability for Oracle.

## About Oracle agent

<span id="page-9-2"></span>The Oracle agent monitors the databases. The agent brings the Oracle databases online, monitors their status, and takes them offline.

The Oracle agent is configured as a resource of type Oracle.

## Oracle agent functions

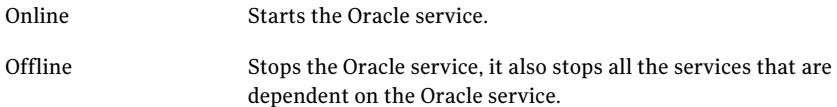

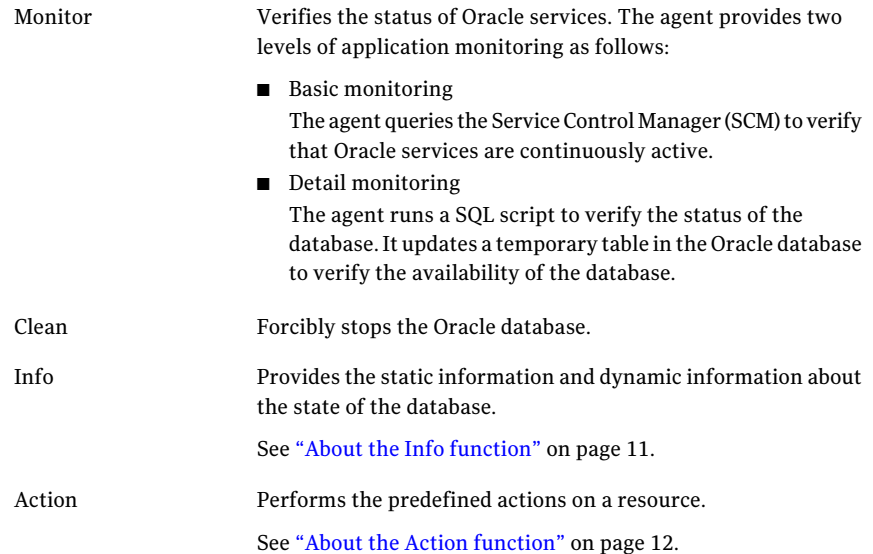

### <span id="page-10-0"></span>About the Info function

The Info function provides static and dynamic information about the state of the database.

The function retrieves the following static information:

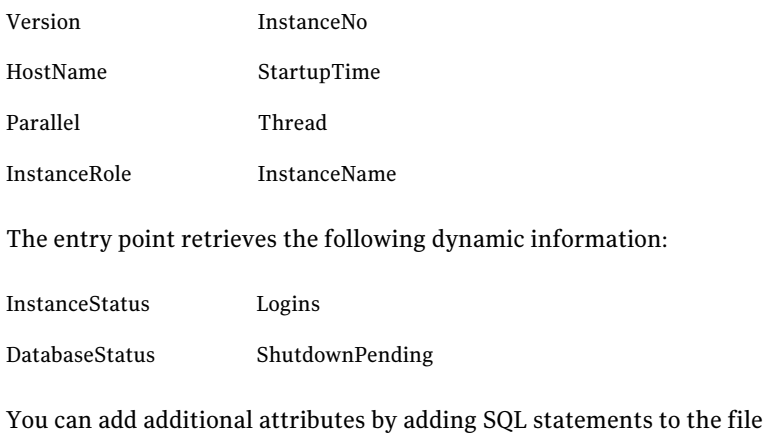

%VCS\_HOME%\bin\Oracle\scripts\info\db\_info.sql

Where, %VCS HOME% typically expands to:

C:\Program Files\Veritas\Cluster Server

#### For example:

```
select 'static:HostName:'||host name from v$instance;
```
select 'dynamic:ShutdownPending:'||shutdown pending from v\$instance;

The format of the selected record must be as follows:

attribute type:userkey name:userkey value

<span id="page-11-1"></span>The variable *attribute\_type* can take the value static and/or dynamic.

### About the Action function

The Action function enables you to perform predefined actions on a resource.

To perform an action on a resource, type the following command:

```
C:\> hares -action resource name token [-actionargs arg1 ...] [-sys
system] [-clus cluster]
```
<span id="page-11-2"></span>[Table 1-1](#page-11-2) includes the actions that the agent supports.

| <b>Token for Action</b> | <b>Description</b>                                                                                                    |
|-------------------------|----------------------------------------------------------------------------------------------------|
| <b>DBRestrict</b>       | Changes the database session to enable the RESTRICTED mode.                                                                                                    |
| <b>DBUndoRestrict</b>   | Changes the database session to disable the RESTRICTED mode.                                                                                                    |
| <b>DBSuspend</b>        | Suspends a database.                                                                                                    |
| <b>DBResume</b>         | Resumes a suspended database.                                                                                                    |
| <b>DBOuiesce</b>        | Places the database into a quiesced state.<br><b>Note:</b> You must set the <i>resource manager plan</i> parameter and<br>restart the database before quiescing a database. |
| <b>DBUnQuiesce</b>      | Restores the database from a quiesced state to a normal<br>operation state.                                                                                                 |

Table 1-1 Actions supported by Oracle agent

### Oracle agent resource type definition

<span id="page-11-0"></span>The following section describes the resource type definition of Oracle agent:

```
type Oracle
```

```
( static keylist SupportedActions = { DBRestrict, DBUndoRestrict,
DBResume, DBSuspend, DBQuiesce }
```

```
static i18nstr ArgList[] = { ServiceName, DelayAfterOnline,
DelayAfterOffline, DetailMonitor, IndepthMonitorCount, SID, Domain,
UserName, EncryptedPasswd, SQLFile, SQLTimeOut }
str ServiceName
int DelayAfterOnline = 20
int DelayAfterOffline = 20
boolean DetailMonitor = 0
int IndepthMonitorCount = 5
str SID
str Domain
str UserName
str EncryptedPasswd
str SQLFile
int SQLTimeOut = 20
)
```
## Oracle agent attributes

<span id="page-12-1"></span><span id="page-12-0"></span>[Table 1-2](#page-12-1) lists the required attributes of the Oracle agent.

Table 1-2 Oracle agent required attributes

| <b>Required Attribute</b> | <b>Definition</b>                                                                                                    |
|---------------------------|----------------------------------------------------------------------------------------------------|
| ServiceName               | The name of the Oracle service that is set during the installation<br>of Oracle. The service name is specified in the format<br>OracleServiceSID, where SID represents the database.<br>Type and dimension: string-scalar |
| Domain                    | The name of the domain or host to which the user belongs in<br>whose context Oracle was installed.<br>Type and dimension: string-scalar                                                                                   |
| SID                       | A system identifier that uniquely identifies the Oracle database<br>to be monitored in detail.<br>Type and dimension: string-scalar                                                                                       |

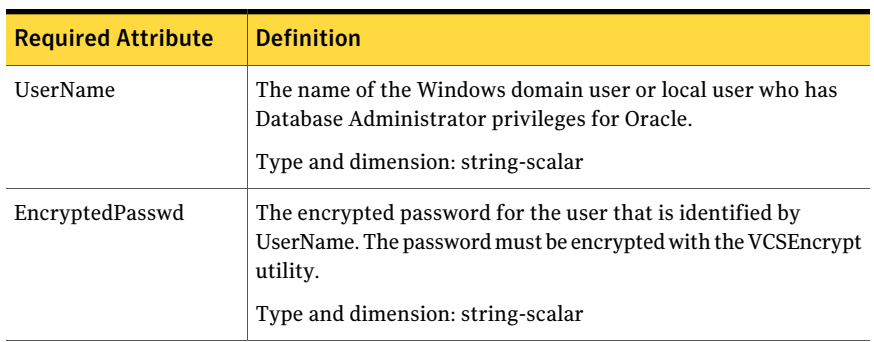

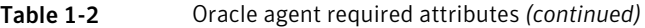

<span id="page-13-0"></span>[Table 1-3](#page-13-0) lists the optional attributes of the Oracle agent.

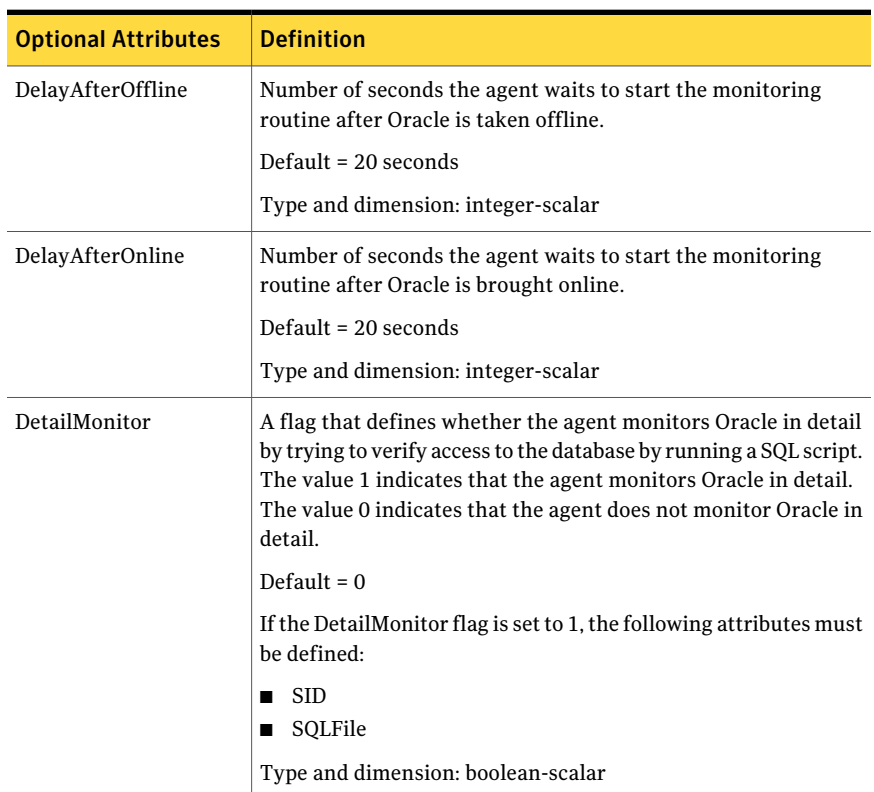

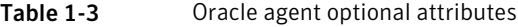

| <b>Optional Attributes</b> | <b>Definition</b>                                                                                                    |
|----------------------------|----------------------------------------------------------------------------------------------------|
| IndepthMonitorCount        | An integer that defines the monitor interval between two<br>consecutive detail monitoring cycles. If this attribute is set to 5,<br>the agent monitors the application in detail after every five<br>monitor intervals. |
|                            | Default = $5$                                                                                                    |
|                            | <b>Note:</b> Ensure that the value of this attribute is set to be greater<br>than or equal to 1.                                                                                                    |
|                            | Type and dimension: integer-scalar                                                                                                    |
| SQLTimeOut                 | The number of seconds the agent waits for the SQL script to<br>return a value during detail monitoring. If this limit exceeds,<br>the resource is declared faulted.                                                     |
|                            | Default = 20 seconds                                                                                                    |
|                            | Type and dimension: integer-scalar                                                                                                    |
| SOLFile                    | The name of SQL script to be used for detail monitoring, along<br>with its complete path. The agent verifies the existence of this<br>file.                                                                             |
|                            | A sample file, check.sql, is located at %VCS HOME%\bin\Oracle\                                                                                                    |
|                            | Where, %VCS HOME% typically expands to                                                                                                    |
|                            | C:\Program Files\Veritas\cluster server                                                                                                    |
|                            | The sample file contents are:                                                                                                    |
|                            | select * from v\$database;                                                                                                    |
|                            | Do not include any spool commands within the SQL script.                                                                                                    |
|                            | If an Oracle error occurs during execution, the error is logged<br>in the agent log. If debug logging is also enabled for the resource,<br>the output of the SQL script is also logged in the agent log.                |
|                            | Type and dimension: string-scalar                                                                                                    |

Table 1-3 Oracle agent optional attributes *(continued)*

# About the GenericService agent

<span id="page-14-0"></span>The GenericService agent monitors the listener services. The agent controls the listener for the database. The listener is a server process that listens to incoming client connection requests and manages traffic to the database.

The GenericService agent brings the listener services online, takes them offline, and monitors their status.

The GenericService agent is configured as resource of type GenericService.

<span id="page-15-0"></span>For more information about the GenericService agent, see the *Symantec™ ApplicationHA Generic Agents Guide*.

# How the Symantec ApplicationHA agent makes Oracle highly available

In the basic monitoring mode, the Oracle agent for Oracle database detects a failure if the database is not running and the GenericService agent detects a failure if a listener service is not running. In the detail monitoring mode, the agents detect failure if a preconfigured SQL script cannot execute or access the database or if the listener service is not running.

The detail monitoring interval can be defined using the **IndepthMonitorCount** attribute.

If a database or listener service fails, a configurable number of attempts are made to restart it on the virtual machine. If it does not start, the virtual machine itself can be restarted by VMware HA, depending on the configuration settings.

# <span id="page-16-0"></span>Configuring application monitoring with Symantec ApplicationHA

This chapter includes the following topics:

- [About configuring application monitoring with Symantec ApplicationHA](#page-16-1)
- **[Supported Oracle versions](#page-17-0)**
- [Before configuring application monitoring](#page-18-0)
- <span id="page-16-1"></span>[Configuring application monitoring for Oracle](#page-19-0)
- [Administering application monitoring using the ApplicationHA tab](#page-24-0)

# About configuring application monitoring with Symantec ApplicationHA

This chapter describes the steps to configure application monitoring for Oracle with Symantec ApplicationHA in a VMware virtualization environment.

Consider the following before you proceed:

- You can configure application monitoring on a virtual machine using the Symantec ApplicationHA Configuration Wizard. The wizard is launched when you click **Configure Application Monitoring** on the ApplicationHA tab in VMware vSphere Client.
- Apart from the Symantec Application HA Configuration Wizard, you can also configure application monitoring using the Veritas Cluster Server (VCS) commands. For more information, refer to the following Technote:

#### <http://www.symantec.com/docs/TECH159846>

If you want to configure application monitoring using the VCS commands, verify that the logged-on user has Oracle database administrator privileges.

■ Symantec recommends that you first configure application monitoring using the wizard before using VCS commands to add additional components or modify the existing configuration.

Apart from the application monitoring configuration, the wizard also sets up the other components required for Symantec ApplicationHA to successfully monitor the applications.

■ You can use the wizard to configure monitoring for only one application per virtual machine.

To configure another application using the wizard, you must first unconfigure the existing application monitoring configuration. Or, you can use the command-line interface (CLI) to configure more than one applications.

- After configuring Oracle for monitoring, if you create another Oracle database or listener service, these new components are not monitored as part of the existing configuration. In such a case, you must first unconfigure the existing monitoring configuration and then reconfigure the application using the wizard. You can then select all the databases for monitoring.
- <span id="page-17-0"></span>■ If a configured application fails, Symantec Application HA attempts to start the application on the computer. If the application does not start, Symantec ApplicationHA communicates with VMware HA to take corrective action. Symantec ApplicationHA tries to stop the other configured applications in a predefined order before communicating with VMware HA. This avoids the other applications from getting corrupted due to a computer restart. A single failed application can bring down other healthy applications running on the virtual machine. You must take this behavior into consideration while configuring application monitoring on a virtual machine.

## Supported Oracle versions

[Table 2-1](#page-18-1) lists the supported Oracle versions and the operating systems.

Note: Symantec does not support a 32-bit Oracle installation on a 64-bit Windows operating system.

| <b>Oracle versions</b>                            | <b>Windows Server versions</b>                                                                                                    |
|---------------------------------------------------|----------------------------------------------------------------------------------------------------|
| Oracle 10g, Release 2<br>(10.2.0.1.0)             | Windows Server 2003 (64-bit)                                                                                                    |
| Oracle 10g, Release 2<br>(10.2.0.2.0, 10.2.0.3.0) | Windows Server 2003 (64-bit)<br>■<br>Windows Server 2003 (64-bit) R2                                                                         |
| Oracle 10g, Release 2<br>(10.2.0.4.0)             | Windows Server 2003 (64-bit)<br>п<br>Windows Server 2003 (64-bit) R2<br>Windows Server 2008 (64-bit)                                         |
| Oracle 10g, Release 2<br>(10.2.0.5.0)             | Windows Server 2003 (64-bit)<br>п<br>Windows Server 2003 (64-bit) R2<br>■<br>Windows Server 2008 (64-bit)<br>Windows Server 2008 (64-bit) R2 |
| Oracle 11g, Release 1<br>(11.1.0.6.0)             | Windows Server 2003 (64-bit)<br>■<br>Windows Server 2003 (64-bit) R2                                                                         |
| Oracle 11g, Release 1<br>(11.1.0.7.0)             | Windows Server 2003 (64-bit)<br>Windows Server 2003 (64-bit) R2<br>Windows Server 2008 (64-bit)                                              |
| Oracle 11g, Release 2<br>(11.2.0.1.0, 11.2.0.2.0) | Windows Server 2003 (64-bit)<br>Windows Server 2003 (64-bit) R2<br>п<br>Windows Server 2008 (64-bit)<br>Windows Server 2008 (64-bit) R2      |

<span id="page-18-1"></span>Table 2-1 Supported application software for Oracle

# Before configuring application monitoring

<span id="page-18-0"></span>Note the following prerequisites before configuring application monitoring for Oracle on a virtual machine:

- Verify that you have installed Symantec ApplicationHA (console and guest components) in your VMware environment.
- Verify that VMware Tools is installed on the virtual machine. Install the version that is similar to or later than that available with VMware ESX 4.1.
- Verify that you have installed VMware vSphere Client. The vSphere Client is used to configure and control application monitoring.

You can also perform the application monitoring operations directly from a browser window using the following URL:

```
https://<virtualmachineNameorIPaddress>:5634/vcs/admin/
application_health.html?priv=ADMIN
```
Note: While using a browser to perform application monitoring operations, if the Symantec ApplicationHA version displayed in the application health view is not correct, it may be because older version information is cached by the browser. To correct this, clear the browser cache and try again. If this is also observed while using the vSphere Client, then re-launch the vSphere Client and try again.

- Verify that the logged-on user has administrative privileges on the virtual machine where you want to configure application monitoring.
- If you want to monitor storage managed using Storage Foundation for Windows (SFW), ensure that the volumes and mount points are created on dynamic disk groups.

Symantec ApplicationHA does not support monitoring for volumes and mount points created on cluster disk groups.

- Install Oracle and associated components that you want to monitor on the virtual machine.
- Note that Symantec does not support a 32-bit Oracle installation on a 64-bit Windows operating system.
- If you have configured a firewall, ensure that your firewall settings allow access to ports used by Symantec ApplicationHA installer, wizard, and services. For information about the ports that are used, refer to the *Symantec™ ApplicationHA Installation and Upgrade Guide*.
- <span id="page-19-0"></span>■ If you are configuring application monitoring in a disaster recovery environment, ensure that you are using the disaster recovery solution VMware vCenter Site Recovery Manager (SRM). For more information, refer to the *Symantec™ ApplicationHA User's Guide*.

# Configuring application monitoring for Oracle

Perform the following steps to configure application monitoring for Oracle databases and listener services on a virtual machine using the Symantec ApplicationHA Configuration Wizard.

Note: Verify that the system user has Oracle database administrator privileges if you want to use the Configuration Wizard to configure application monitoring.

#### To configure application monitoring for Oracle

- **1** Launch the vSphere Client and connect to the vCenter Server that manages the virtual machine.
- 2 From the vSphere Server's Inventory view in the left pane, select the virtual machine where you want to configure application monitoring, and then in the right pane select the **ApplicationHA** tab.
- 3 Skip this step if you have already configured the single sign-on during the guest installation.

On theApplicationHA tab, specify the credentials of a user account that has administrative privileges on the virtual machine and then click **Configure**. The ApplicationHA Console sets up a permanent authentication for the user account.

After the authentication is successful, the ApplicationHA tab refreshes and displays the application health view.

- 4 Click **Configure Application Monitoring** to launch the Symantec ApplicationHA Configuration Wizard.
- 5 Review the information on the Welcome panel and then click **Next**.
- 6 On the Application Selection panel, click **Oracle** in the Supported Applications list.

Ensure that the Oracle databases and the associated listener services are running.

You can use the Search box to find the application and then click **Next**.

If you want to download any of the Symantec ApplicationHA agents, click the **Download Application Agents (SORT)** link to download the agents from the Symantec Operations Readiness Tools (SORT) site.

7 On the Oracle Database Selection panel, choose the Oracle database that you want to monitor.

Note: On selecting Database SID, all the listed databases are selected. Enter the details for each database individually.

22 | Configuring application monitoring with Symantec ApplicationHA Configuring application monitoring for Oracle

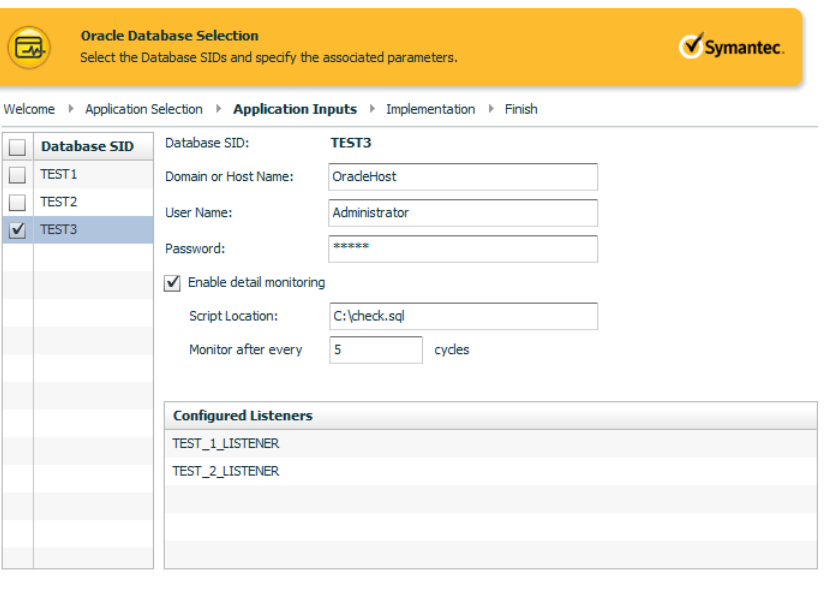

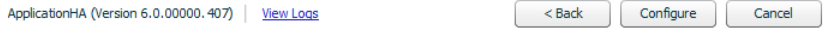

Enter the following details and then click **Configure**:

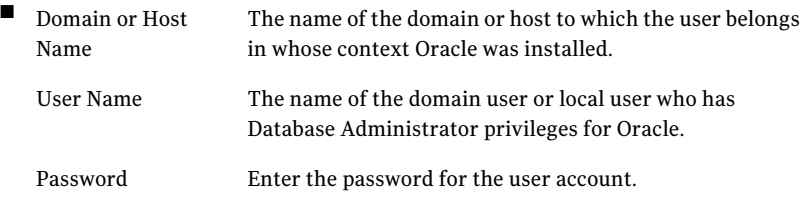

■ To enable script-based detail monitoring for the selected database using the Configuration Wizard, select **Enable detail monitoring** and provide the following required details:

Script Path Enter the SQL script location on the virtual machine.

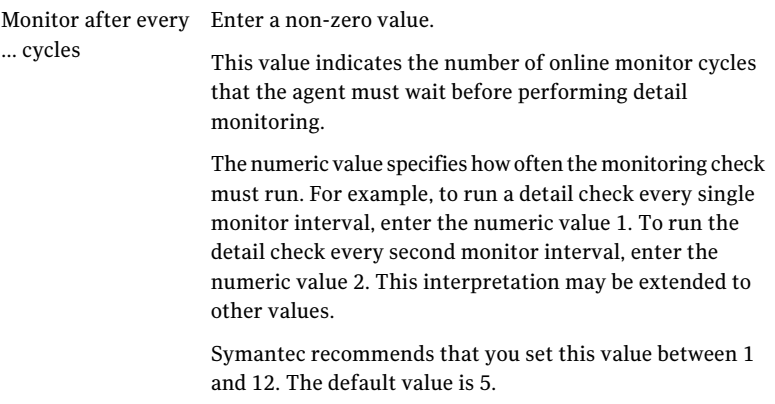

Note: You can also use the VCS commands to configure detail monitoring later.

See ["Configuring detail monitoring for Oracle using the command line"](#page-23-0) on page 24.

8 On the ApplicationHA Configuration panel, the wizard performs the application monitoring configuration tasks, creates the required resources, and enables the application heartbeat that communicates with VMware HA.

The panel displays the status of each task. After all the tasks are complete, click **Next**.

If the configuration tasks fail, click **View Logs** to check the details of the failure. Rectify the cause of the failure and run the wizard again to configure the application monitoring.

9 On the Finish panel, click **Finish** to complete the wizard.

This completes the application monitoring configuration. You can view the application status in the ApplicationHA tab.

The view displays the application as configured and running on the virtual machine. The Description box displays the details of the configured components.

If the application status shows as not running, click **Start Application** to start the configured components on the computer.

## Configuring detail monitoring for Oracle using the command line

<span id="page-23-0"></span>You can configure the Symantec ApplicationHA Oracle agents to perform detail monitoring of the configured Oracle database by setting the DetailMonitor flag to 1 and defining the IndepthMonitorCount and SQLFile attributes from the command line.

See ["Oracle agent attributes"](#page-12-0) on page 13.

Note the following before you proceed:

■ A sample script is supplied in the following directory: %vcs\_home%\bin\Oracle\Check.sql Where, % vcs home% typically expands to

C:\Program Files\Veritas\cluster server

■ If you want to perform detail monitoring, ensure that the script is accessible from the virtual machine.

#### To configure detail monitoring for Oracle

1 From the ApplicationHA tab in the vSphere Client, click **Stop Application**.

This stops the configured Oracle database on the virtual machine. This is required for the attribute changes to take effect.

2 On the virtual machine where you have configured the Oracle databases, type the following on the command prompt and then press **Enter**:

haconf -makerw

This command sets the configuration mode to read/write.

3 To set the detail monitoring flag to 1, type the following on the command prompt and then press **Enter**:

hares -modify Oracle *database SID* DetailMonitor 1

Where *database* SID is the name of the Oracle resource.

4 To set up script-based detail monitoring, you need to modify the SQLFile attribute. To do so, type the following on the command prompt and then press **Enter**:

hares -modify Oracle\_*database\_SID* SQLFile *SQL\_File\_Path*

Where *SQL\_File\_Path* is the full path of the script that you want the agent to run as part of the detail monitoring. Enclose the path of the script in double-quotes.

5 To set the IndepthMonitorCount attribute of the Oracle resource, type the following on the command prompt and then press **Enter**:

hares -modify Oracle *database SID* IndepthMonitorCount 5

A non-zero value for the IndepthMonitorCount attribute enables detail monitoring. In this case, it indicates that the agent waits for 5 monitor cycles before performing the detail monitoring.

Symantec recommends that you set this value between 1 and 12.

- 6 As required, use the hares command to modify other Oracle agent attributes.
- 7 Save and close the configuration. To set the configuration mode to read-only, type the following on the command prompt and then press **Enter**:

haconf -dump -makero

<span id="page-24-0"></span>8 From the ApplicationHA tab in the vSphere Client, click **Start Application**.

The specified attributes take effect and Symantec ApplicationHA monitors the Oracle database using the configured parameters.

# Administering application monitoring using the ApplicationHA tab

Note: You can administer application monitoring in two ways. One, using the ApplicationHA tab as described below and two, using the Symantec ApplicationHA Dashboard. Using the ApplicationHA dashboard, you can administer application monitoring in a graphical user interface (GUI). For information about the latter, refer to the *Symantec™ ApplicationHA User's Guide*.

Symantec ApplicationHA provides an interface, the ApplicationHA tab, to configure and control application monitoring. The ApplicationHA tab is integrated with the VMware vSphere Client.

Use the ApplicationHA tab to perform the following tasks:

- configure and unconfigure application monitoring
- start and stop configured applications
- enable and disable application heartbeat
- enter and exit maintenance mode

Using the ApplicationHA tab, you can also manage the Symantec ApplicationHA licenses by clicking the **Licenses** link. For more information, refer to the *Symantec™ ApplicationHA Installation and Upgrade Guide*.

To view the ApplicationHA tab, launch the VMware vSphere Client, select a virtual machine from the Inventory pane, and in the Management pane on the right, click the **ApplicationHA** tab.

If you have not configured single sign-on for the virtual machine, specify the user credentials of a user that has administrative privileges on the virtual machine.

You can also perform the application monitoring operations directly from a browser window using the following URL:

https://<VMNameorIPaddress>:5634/vcs/admin/application\_health.html?priv=ADMIN

<span id="page-25-0"></span>Note: While using a browser to perform application monitoring operations, if the Symantec ApplicationHA version displayed in the application health view is not correct, it may be because older version information is cached by the browser. To correct this, clear the browser cache and try again. If this is also observed while using the vSphere Client, then re-launch the vSphere Client and try again.

### To configure or unconfigure application monitoring

Use the ApplicationHA tab to configure or delete an application monitoring configuration from the virtual machine. This may be required in case you want to re-create the configuration or configure another application using the wizard.

You can use the following buttons:

- Click **Configure Application Monitoring** to launch the Symantec ApplicationHA Configuration Wizard. Use the wizard to configure application monitoring.
- Click Unconfigure Application Monitoring to delete the application monitoring configuration from the virtual machine.

Symantec ApplicationHA removes all the configured resources for the application and its services.

Note that this does not uninstall Symantec ApplicationHA from the virtual machine. This only removes the configuration. The unconfigure option removes all the application monitoring configuration resources from the virtual machine. To monitor the application, you have to configure them again.

## To view the status of configured applications

<span id="page-26-0"></span>Note: To view applications at a component level and their dependencies, see the Component Dependency tab under the ApplicationHA tab. For more information, refer to the *Symantec™ ApplicationHA User's Guide*.

Under the ApplicationHA tab, the Component List tab displays the status of the configured application and the associated services.

```
Applications: Oracle
Status: Online
                                                    (Status refreshes every 60 seconds) ( Refresh ( Settings ( Licenses
<sup>9</sup> Configure Application Monitoring
                                         Component List Component Dependency
Unconfigure Application Monitoring
                                        The mount [E: \] is accessible.
Enable Application Heartbeat
                                        Oracle database [TEST3] is running.
Disable Application Heartbeat
                                        The [OracleOraDb11g_home1TNSListenerTEST_2_LISTENER] service is running.
Start Application
                                        The mount [C:\] is accessible.
Stop Application
                                        The [OracleOraDb11g_home1TNSListenerTEST_1_LISTENER] service is running.
Enter Maintenance Mode
Exit Maintenance Mode
ApplicationHA (Version 6.0.00000.407) | Symantec.
                                                                                                                   View log
```
For example, if you have configured monitoring for Oracle agent, the Component List tab displays the following information:

```
Oracle database [Oracle_database] is running.
The mount [mount point] is accessible.
```
Where, *Oracle\_database* and *mount point* are, respectively, the names of the Oracle database and the mount point configured on the virtual machine.

The Component List tab also displays the state of the configured application and its components. The following states are displayed:

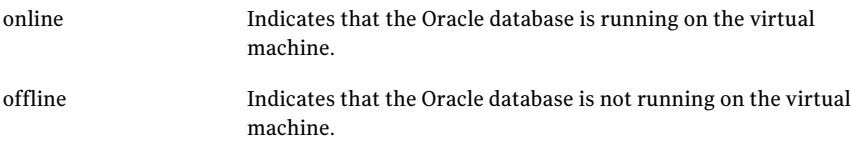

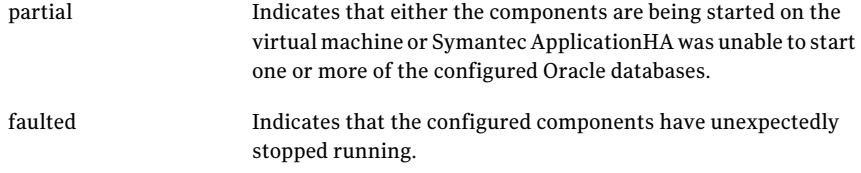

Click **Refresh** to see the most current status of the configured components. The status is refreshed every 60 seconds by default.

<span id="page-27-0"></span>Click **Settings** to change ApplicationHA settings for the configured application and the virtual machine. For more information, refer to the *Symantec™ ApplicationHA User's Guide*.

### To start or stop applications

Use the following options on the ApplicationHA tab to control the status of the configured application and the associated components:

- Click **Start Application** to start a configured application. Symantec ApplicationHA attempts to start the configured application and its services in the required order. The configured resources are also brought online in the appropriate hierarchy.
- <span id="page-27-1"></span>■ Click **Stop Application** to stop a configured application that is running on the virtual machine.

Symantec ApplicationHA begins to stop the configured application and its services gracefully. The configured resources are also taken offline in the appropriate hierarchy.

## To enable or disable application heartbeat

The VMware virtual machine monitoring feature uses the heartbeat information that VMware Tools captures as a proxy for guest operating system availability. This allows VMware HA to automatically reset or restart individual virtual machines that have lost their ability to send a heartbeat. You can select VM and Application Monitoring if you also want to enable application monitoring.

ApplicationHA tab lets you control the application heartbeat on the virtual machines.

Use the following options on the ApplicationHA tab to control the status of the configured application heartbeat:

■ Click **Enable Application Heartbeat** to enable the heartbeat communication between the configured applications running on the virtual machine and VMware HA.

The application heartbeat is enabled by default when an application is configured for monitoring.

■ Click **Disable Application Heartbeat** to disable the heartbeat communication between the configured applications running on the virtual machine and VMware HA.

<span id="page-28-0"></span>Disabling the application heartbeat does not instruct VMware HA to restart the virtual machine. This option disables the application monitoring feature in the VMware virtual machine monitoring settings.

## To suspend or resume application monitoring

After configuring application monitoring you may want to perform routine maintenance tasks on those applications. These tasks may or may not involve stopping the application but may temporarily affect the state of the applications and its dependent components. If there is any change to the application status, Symantec ApplicationHA may try to restore the application state. This may potentially affect the maintenance tasks that you intend to perform on those applications.

If stopping the application is not an option, you can suspend application monitoring and create a window for performing such maintenance tasks. When application monitoring is suspended, ApplicationHA freezes the application configuration, disables the application heartbeat, and stops sending the heartbeat to VMware HA.

The ApplicationHA tab provides the following options:

- Click **Enter Maintenance Mode** to suspend the application monitoring for the applications that are configured on the virtual machine. During the time the monitoring is suspended, Symantec ApplicationHA does not monitor the state of the application and its dependent components. The ApplicationHA tab does not display the current status of the application. If there is any failure in the application or its components, ApplicationHA takes no action.
- Click **Exit Maintenance Mode** to resume the application monitoring for the applications configured on the virtual machine. You may have to click the **Refresh** link in the ApplicationHA tab to see the current status of the application.

When application monitoring is restarted from a suspended state, ApplicationHA does not enable the application heartbeat. Click **Enable Application Heartbeat** to enable it.

If you have made changes that include database addition or change in the underlying storage mount point that was being monitored, then those changes may not reflect in the application monitoring configuration. In such cases, you may have to unconfigure and reconfigure the application monitoring.

Configuring application monitoring with Symantec ApplicationHA Administering application monitoring using the ApplicationHA tab 30